# ABA Workshop

**Quotes and apostrophes: Using smart quotes in Word to ensure correct braille** with Kathy Riessen

# Wallan Braille

#### **Workshop plan**

- 1. Welcome and housekeeping (5 mins)
- 2. Workshop (1 hour) Kathy Riessen
- 3. Questions (20 mins)
- 4. Informal chat after the workshop closes

#### **ZOOM shortcuts**

Microphone on/off = Alt-A or Command-Shift-A

Chat window display/hide = Alt-H or Command-Shift-H

#### **Housekeeping**

- Please turn your camera ON if you have stable internet connection
- Everyone is on MUTE. You will be unmuted if you have a question.
- Use the chat window (or raise your hand) to ask a question
- Workshop documents are available from <http://brailleaustralia.org/2020/06/07/workshop1/>
- The workshop will be recorded for later viewing.
- Private chat to Hattie Douglass (or email her at [hattie.lloyd542@schools.sa.edu.au](mailto:hattie.lloyd542@schools.sa.edu.au) ) if you are having technical difficulties

#### **New Rules summary**

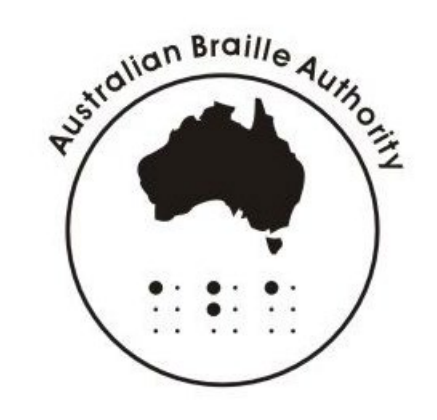

Rulebook Section 7.6 iceb.org – October 2019

- Term non-specific quote no longer used. Double and single quotation marks have defined braillerepresentation.
- Rule 7.6.4 allows for the assignment of single and double quotes to be swapped.
- Apostrophes remain the same and are represented using dot 3.

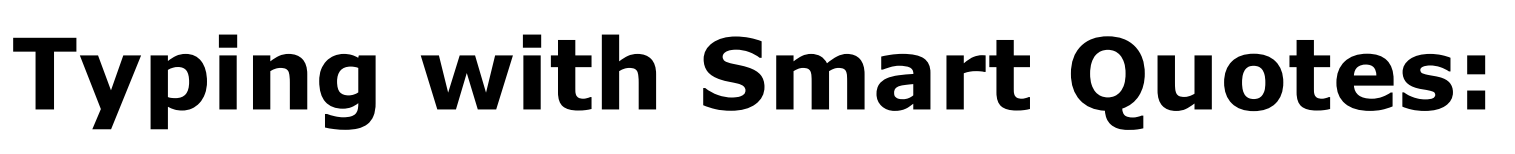

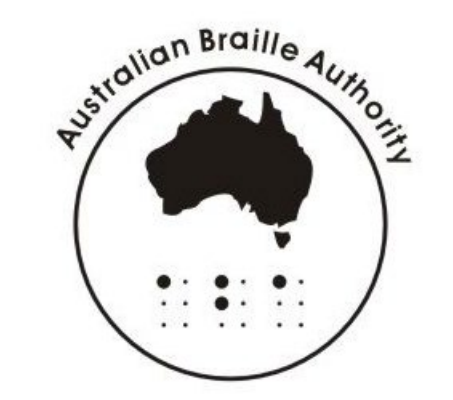

Smart quotes automatically chooses the direction of a quote. If Word gets it wrong the following can be used to force correct direction.

- Force open quote: put space before typing quote and then remove space if needed
- Force close quote: type two quotes then remove the first one
- Force straight apostrophe: type apostrophe and immediately cancel smart quote with Ctrl-Z

#### **What DBT does:**

Witchian Braille

Assigns 1-cell quote to the first quote encountered, whether single or double

- If single quote first, uses the dot 45 form of double quote, which is now incorrect in this context
- If code  $\lceil$  uoq $\sim$ "] is put at beginning of document and single quote is first DBT translates correctly, but the most frequent quote is a 2-cell quote
- If double quote first, correct translation

#### ABA Workshop – quotes and apostrophes

#### **What DBT does:**

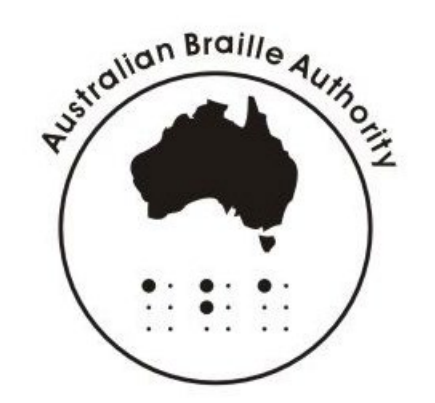

- ALWAYS translates the straight apostrophe as dot 3
- Translates closing single quote followed by a letter as an apostrophe. This could be an apostrophe at the beginning of a word (must be closing) or between letters
- Translates opening single quote at beginning of a word as a quote
- Translates closing single quote at the end of a word as a quote
- Apostrophes occurring at beginning or end of a word should always be checked for the correct form, either closing single or straight at beginning of a word or straight at end of word.

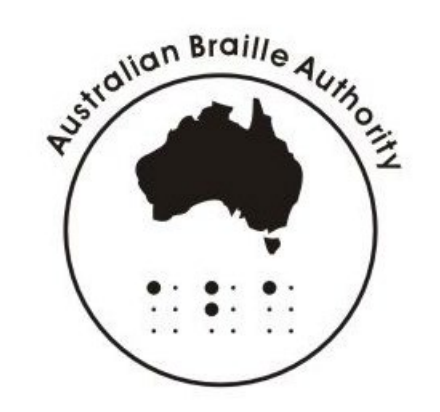

## **Working with documents:**

- Transcribers traditionally have not used Smart Quotes and used grave for single quotes
- Smart Quotes is the default in Word and most documents from an external source use them.
- There is no more intervention required on existing documents when using Smart Quotes than using Straight Quotes.

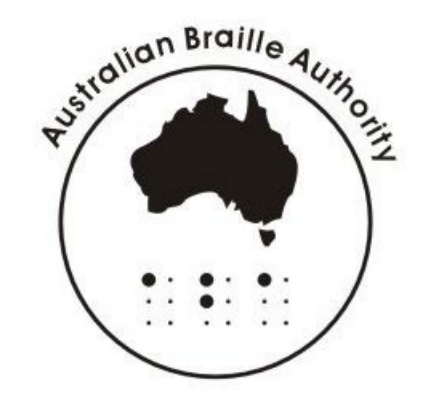

## **Working with documents:**

- Look at document **Quotes and Apostrophes passage 1.docx**
- The most frequent quote used is the single quote.
- There are a lot of apostrophes at beginning of words, some of which have been deliberately swapped to open single quotes for demonstration purposes.

## **1. Straight apostrophes:**

- Convert all closing single quotes followed by a letter to a straight apostrophe. Wildcard search ^0146([A-z]) Replace ^39\1
- Convert all instances of the letter s followed by an apostrophe to s followed by a straight apostrophe
	- Normal search s' Replace s^39

No need to be specific about which form of single quote in find box.

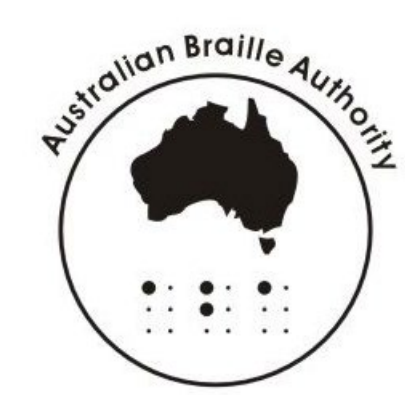

#### **2. Swap single and double quotes:**

4 steps best done with a macro (easy to write). Replace:

- Open single with placeholder %%%% Normal search ^0145 Replace %%%%
- Close single with placeholder %%%% Normal search ^0146 Replace %%%%
- Double quote with single quote Normal search " Replace ' [double with single]
- Placeholder %%%% with double quote Normal search %%%% Replace " [placeholder with double]

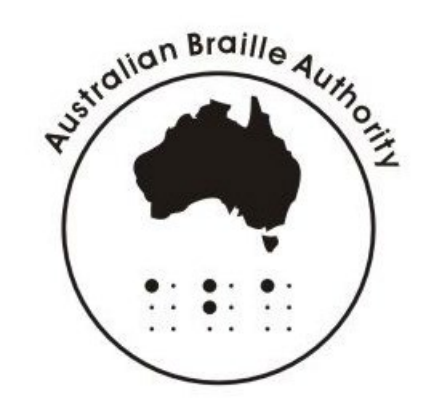

# **Adding Colour:**

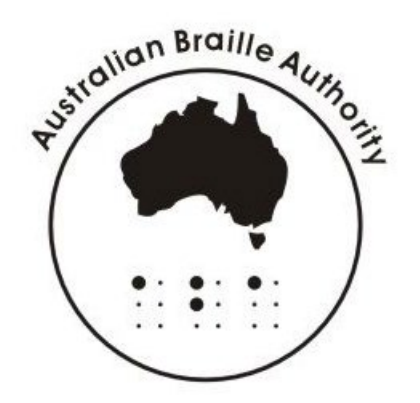

This is an excellent tool for sighted transcribers to aid proofreading

- Set highlight colour to yellow Normal search " Replace with Highlight
- Set highlight colour to turquoise Normal search ' Replace with Highlight
- Set highlight colour to bright green Normal search ^39 Replace with Highlight

# **Proofread for manual correction:**

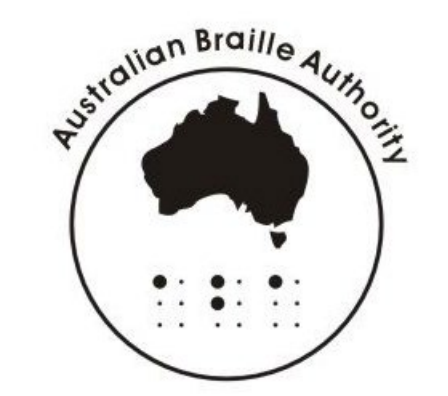

- Change quotes around Watership Down back to double
- Check for matching beginning and end quotes.
- Watch for correct direction of quotes
- Check where apostrophes occur at the beginning of words
- All should now be correct for translation

#### ABA Workshop – quotes and apostrophes

# **Open in DBT:**

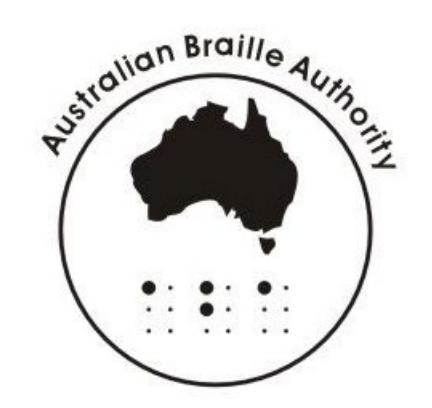

- The passage should now translate correctly using the correct quotes and apostrophes.
- The first quote encountered is a double quote, so these will translate as the 1-cell quote. The assignment of single and double quotes have been swapped as per 7.6.4

# **Quick look at some exceptions:**

Examples taken from updated rules.

- Non directional double quotes:
	- Use code  $\lceil \text{ucl1} \sim " \rceil$  to set then  $\lceil \text{ucl0} \sim " \rceil$  to revert to normal directional quotes.

Example: "regex pattern '"?+[a-zA-Z]"'"

Use: "regex pattern `[ucl1~"]"?+[a-zA-Z]"[ucl0~"]"

• Opening quote not at beginning of a word Example: Franc"e"s Use: Franc "e $q \sim \gamma$ "s to force the 2-cell double closing quote.

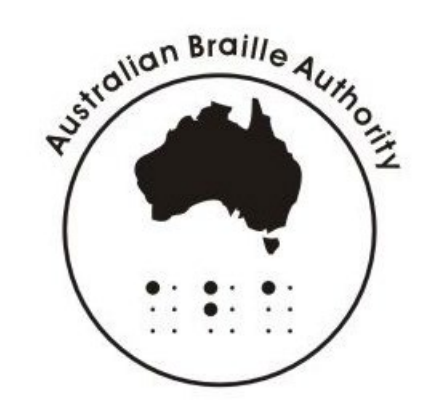

#### ABA Workshop – quotes and apostrophes

#### **Thank you**

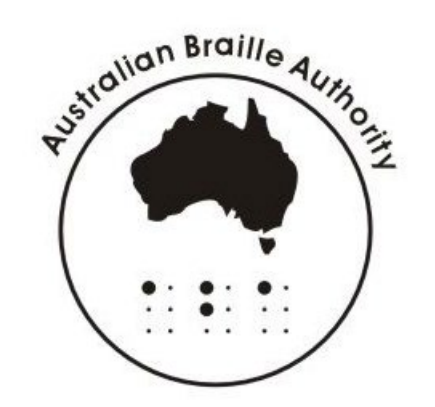

We would love your suggestions on topics for future Workshops. Or you may like to conduct a workshop. Contact [aba@brailleaustralia.org](mailto:aba@brailleaustralia.org) with your suggestions.

Thank you Leona for setting up Zoom and handling registrations

Thank you Hattie for acting as my gopher and monitoring the comments

[Kathleen.Riessen440@schools.sa.edu.au](mailto:Kathleen.Riessen440@schools.sa.edu.au)